# **Tutorium Funktionale Programmierung** 2019

#### **Part 1 - Introduction**

**VO -** *Organisation* **and** *Einführung* **(till slide 16)**

Benedikt Dornauer, 08.10.2019

# About the Tutorium

- **content**: topics about the lecture and proseminar
- **practice exercises** (no solutions for PR-sheets!)
- **possibility to ask questions** (preferred initially before Tutorium per email that I can prepare examples)
- **train yourself**
- **Time: Tuesday,14:15-15:00 Location: HSB 5 (Technikerstraße 13b)**

# How many have **problems installing Haskell**?

Feedback ack **UOO** 

How many need **help using the terminal**?

How many **doesn´t know how to run a** *file.hs*?

Haskell installation – links

 **OS Linux (recommended) <https://www.haskell.org/platform/linux.html>**

OS Windows:

<https://www.haskell.org/platform/>

**D** OS macOS

<https://www.haskell.org/platform/mac.html>

# Terminal in Linux (Basics)

#### **Directory**

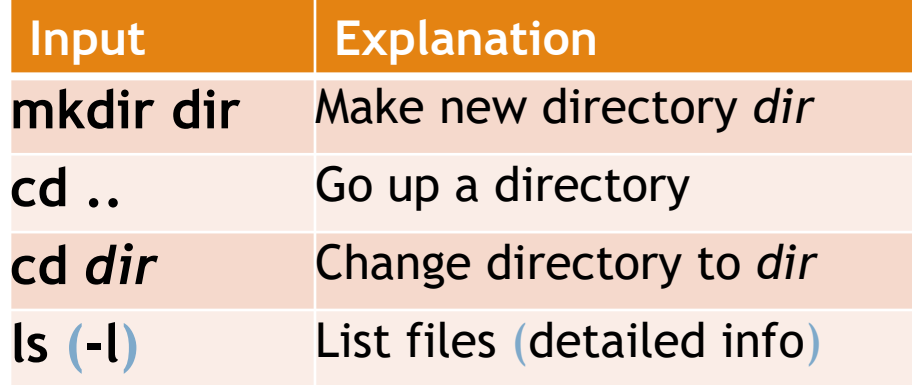

#### **Working with files**

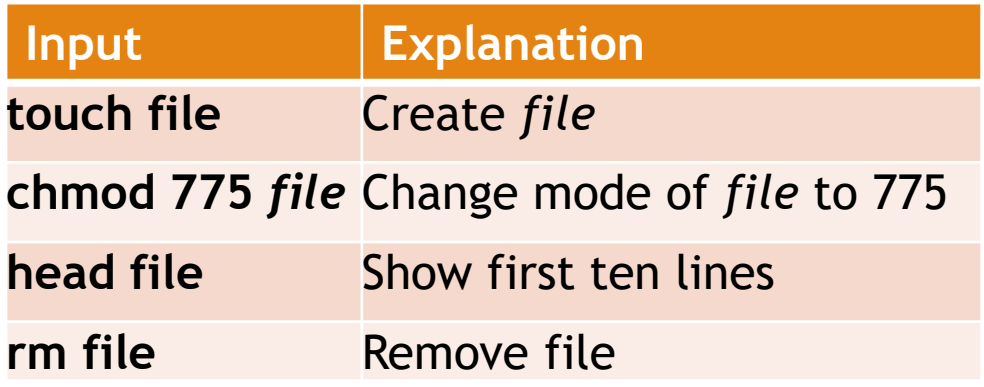

drwxrwxrwx

 $d =$  Directory  $r = Read$  $w = Write$  $x =$ Execute

chmod 777

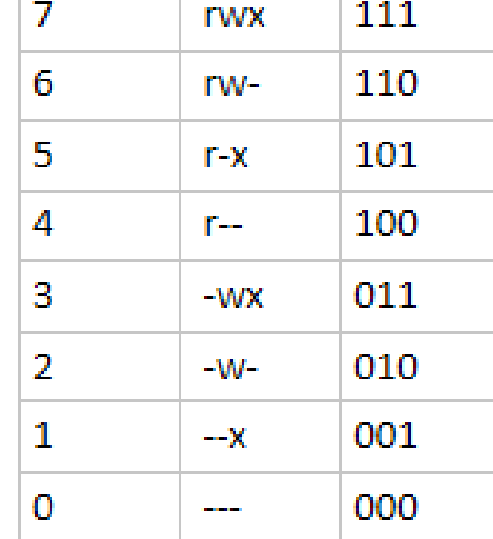

rwx | rwx | rwx Owner | Group | Others

**Image**: https://www.reddit.com/r/linux/comments/ayditr/chmod\_cheatsheet/

# Terminal in Linux (Basics)

#### Important shortcuts

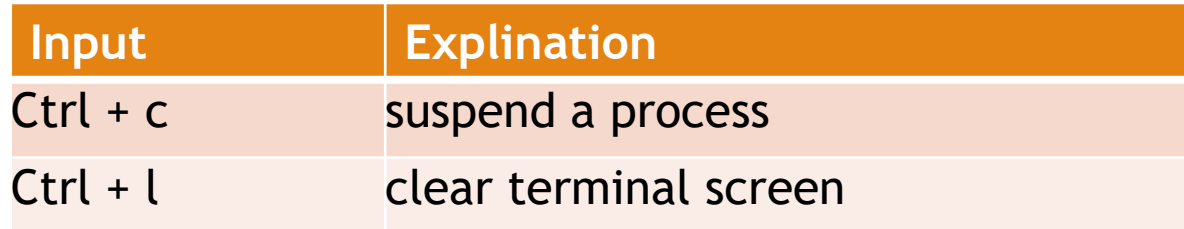

#### Working with an editor e.g. nano

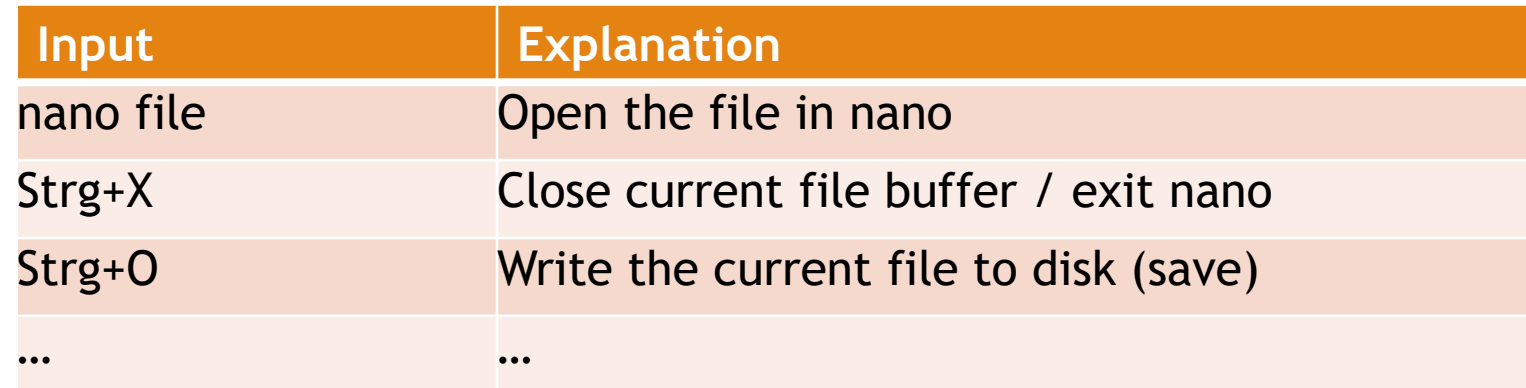

## Run code with ghci

**File** *temp.hs*

quad  $x = x * x$ 

#### **Run temp.hs**

benediktdornauer@benediktdornauer-VirtualBox:/media/sf\_VO\_Tutorium\_Funktionale\_P rogrammierung/Code/1\$ gh(i) GHCi, version 8.0.2: http://www.haskell.org/ghc/ :? for help Prelude> : load temp.hs [1 of 1] Compiling Main ( temp.hs, interpreted ) Ok, modules loaded: Main. \*Main> quad 3 9 \*Main>

### Interpreter commands

Command : load  $\langle$  filename $\rangle$ :reload  $:edit \langle filename \rangle$ :edit : type  $\langle expression \rangle$ : set  $\langle property \rangle$ : show  $\langle$ *info* $\rangle$ :!  $\langle command \rangle$ : ? :quit

Meaning load script  $\langle$  filename $\rangle$ reload current script edit script (filename) edit current script show type of  $\langle expression \rangle$ change various settings show various information execute  $\langle command \rangle$  in shell show help text bye-bye!

## Some useful commands

**Set an editor** 

Prelude> :set editor nano

**Edit a file in** *ghci* **(editor must be set)** 

\*Main> :edit testfile.hs Ok, modules loaded: Main.

**Check out types** 

\*Main> : type True True :: Bool

\*Type Bool will be discussed later on.

## **Exercise 1.1**: Write code and run it

**The "***Kostenfunktion***" and "Erlösfunktion" are given. The "Gewinnfunktion" can be expressed with G(x) = E(x)-K(x)**   $K(x) = 0.01x^3 - 9x^2 + 3000x + 10000$ 

 $E(x) = 4000x$ 

- ▶ Create new folder and create inside new file *tutorium\_1\_1.hs*
- Use an editor to add the function  $G(x)$  in Haskell syntax.
- ▶ Compile and run and test it with values 8, 500 and 1000.

### Discussion / Quiz

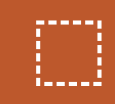

Is *minimum* a pure function*? If so, why?* 

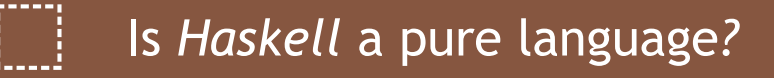

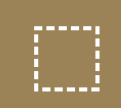

*What is the state of variable x:= 20 ?* 

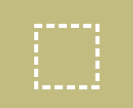

*What is the difference between strict and non-strict?* 

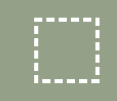

What does "*lazy evaluation*" mean?

### **Exercise 1.2**: Several ways to evaluate expressions

Illustrate all possible evaluation expressions using a tree for

$$
(1 + 2 + 3)^{2}
$$

### **Exercise 1.3**: Evaluation Strategies

- $\blacktriangleright$  *square x = x \*x*
- *sum x y z = x + y + z*

Use the evaluation strategies *call-by-value (strict)* / *callby-name (non-strict) / call-by-need (lazy) for square (sum 1 (2+1) 3)* 

*until normal-form is reached.* 

# Further example

 $\blacktriangleright$  *d x y = x \* y*  $\blacktriangleright$   $f x = x + x$ 

Use the evaluation strategies call-by-value (strict) / call-byname (non-strict) / call-by-need (lazy) for

# *d (f 2) (f 2)*

*until normal-form is reached.* 

# Questions? Need help? Feedback? etc.

[benedikt.dornauer@student.uibk.ac.at](mailto:benedikt.dornauer@student.uibk.ac.at)